Lab Manual for CG with OpenGL(13MCA37)  $1$ 

# **LAB MANUAL On Computer Graphics with OpenGL (13MCA37) For MCA 3rd Semester of VTU**

#### **Instructions to the Readers:**

- Programs in this document are written according to the  $3<sup>rd</sup>$  Semester MCA syllabus (2013 Scheme) of Visvesvaraya Technological University, Belagavi, Karnatka.
- Though these programs are compiled and verified on Visutal Studio 2008, they can be executed on other suitable platforms with little/no modifications.
- Clarifications/suggestions are welcome!!

## **1. Write a program to create a chess board using DDA line algorithm.**

 $\#$ include<gl\glut.h>  $#include  $markh>$$ 

```
GLint start_x=50,start_y=40,end_x=start_x+80,end_y=start_y+80;
```

```
void setPixel(GLint, GLint);
void init();
void display();
void lineDDA(GLint,GLint,GLint,GLint);
void fillRow(GLint,GLint,GLint,GLint,GLfloat);
```

```
void main(int argc, char** argv)
```
#### {

```
glutInit(&argc, argv); //initialize GLUT
glutInitDisplayMode(GLUT_SINGLE | GLUT_RGB); //initialize display mode 
glutInitWindowPosition(250,100); //set display-window upper-left position
glutInitWindowSize(600,500); //set display-window width & height
glutCreateWindow("Chess Board using DDA Algorithm"); //create display-window
```

```
init();<br>glutDisplayFunc(display); //initialize window prpperties<br>//call graphics to be dis
                                      //call graphics to be displayed on the window
glutMainLoop(); //display everything and wait
```

```
}
```

```
inline int round(const float a)
{
      return int(a+0.5);
```

```
}
```

```
Lab Manual for CG with OpenGL(13MCA37) 2
```

```
void setPixel(GLint xCoordinate, GLint yCoordinate)
{
      glBegin(GL_POINTS);
      glVertex2i(xCoordinate,yCoordinate);
      glEnd();
      glFlush(); //executes all OpenGL functions as quickly as possible
}
void init(void)
{
      glClearColor(0.0,0.5,0.5,0.0);
      glMatrixMode(GL_PROJECTION);
      gluOrtho2D(0.0,200.0,0.0,150.0);
}
//DDA line drawing procedure
void lineDDA(GLint x0,GLint y0, GLint xe, GLint ye)
{
      GLint dx = xe - x0, dy = ye - y0, steps, k;
      GLfloat xinc, yinc, x=x0, y=y0;
      if(abs(dx) > abs(dy))steps=abs(dx);
      else
             steps=abs(dy);
      xinc=float(dx)/float(steps);
      yinc=float(dy)/float(steps);
      setPixel(round(x),round(y));
      for(k=0; k < steps; k++){
             x + = xinc;y+=yinc;
             setPixel(round(x), round(y));
      }
}
//Function fills one row of chessbord with alternate black and white color
void fillRow(GLint x1,GLint y1,GLint x2,GLint y2,GLfloat c)
{
      while(x1 < end_x){
             glColor3f(c,c,c);
             glRecti(x1,y1,x2,y2);
```
This document can be downloaded from [www.chetanahegde.in](http://www.chetanahegde.in) or [\(www.github.com/chetanahegde\)](http://www.github.com/chetanahegde))

```
x1=x2;x2 + 10;
            if(c=-0.0)c=1.0;
            else
                  c=0.0;}
}
void display(void)
{
      GLint i=0, a, b;
      a=start_x;
      b=start_y;
      glClear(GL_COLOR_BUFFER_BIT);
      glColor3f(0.0,0.0,0.0);
      while(i<9){
            lineDDA(a,start_y,a,end_y);
            a+=10;lineDDA(start_x,b,end_x,b);
            b+=10;i++;}
      GLint x1=start_x,y1=end_y,x2=start_x+10,y2=end_y-10;
      GLfloat cl=0.0;
      while(y1>start_y)
      {
            fillRow(x1,y1,x2,y2,cl);
            if(cl=0.0)cl=1.0;else
                  cl=0.0;y1 = y2;y2 - 10;
      }
      glFlush();
}
```
Lab Manual for CG with OpenGL(13MCA37) 4

## **OUTPUT:**

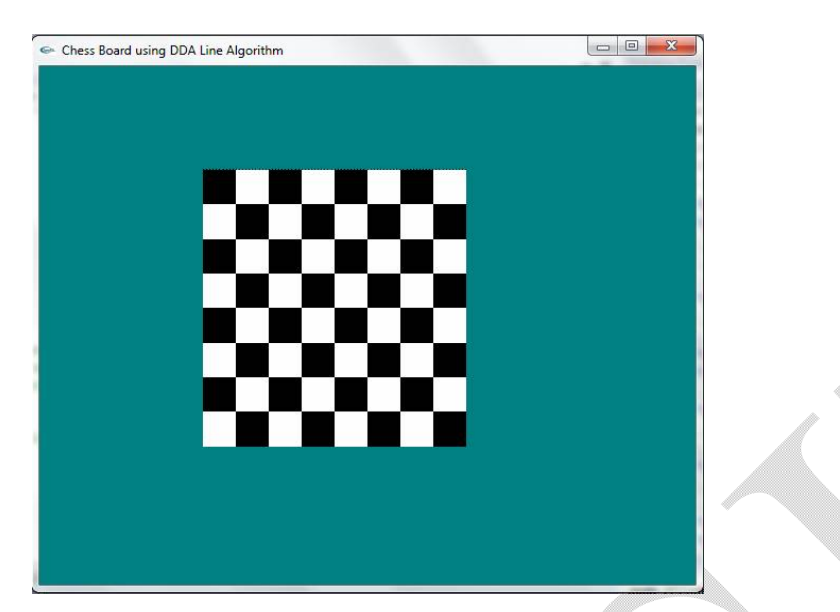

**2. Write a Program to implement Bresenham's line drawing algorithm with all values of slopes.**

#include <GL/glut.h>  $#include  $markh.b>$$  $#include <$ stdio.h $>$ 

//Input vairables GLint xOne, yOne, xTwo, yTwo;

//Funtion declaration void resize(int, int); void setPixel(GLint, GLint); void lineBres\_L1(GLint, GLint, GLint, GLint, GLfloat) ; void lineBres\_GE1(GLint, GLint, GLint, GLint, GLfloat); void display();

void main(int argc, char\*\*argv)

{

printf("\*\*\*\*\*\*\*\*\*Bresenham's Line Drawing Algorithm \*\*\*\*\*\*\*\*\*\*\*\*"); printf("\nEnter starting vertex (x1, y1):"); scanf("%d%d",&xOne, &yOne);

printf("\nEnter ending vertex (x2, y2):"); scanf("%d%d",&xTwo, &yTwo);

glutInit(&argc,argv); //initialize GLUT

```
glutInitDisplayMode(GLUT_SINGLE | GLUT_RGB); //initialize display mode 
      glutInitWindowSize(400,400); //set display-window width & height 
      glutInitWindowPosition(800,50); //set display-window upper-left position 
      //create display-window with a title 
      glutCreateWindow("Bresenhams Line Drawing Algorithm"); 
      glutDisplayFunc(display); //call graphics to be displayed on the window 
      glutReshapeFunc(resize); //calls whenever frame buffer window is resized
      glutMainLoop(); \frac{1}{2} //display everything and wait
}
void resize(int w, int h)
{
      //set projection paramaters 
      glMatrixMode(GL_PROJECTION); 
      glLoadIdentity();
      gluOrtho2D(0.0,w,0.0,h);
      qIViewport(0.0, 0.0, w, h);
} 
void display()
{
      glClear(GL_COLOR_BUFFER_BIT); 
      GLfloat m:
      m=(float)(yTwo-yOne)/(xTwo-xOne); //compute slope
      //call required function based on value of slope
      if(fabs(m)>=1)lineBres_GE1(xOne,yOne,xTwo,yTwo,m); 
      else
            lineBres_L1(xOne, yOne, xTwo,yTwo, m);
} 
//Bresenham line-drawing procedure for |m| < 1.0 
void lineBres_L1(GLint x0, GLint y0, GLint xEnd, GLint yEnd, GLfloat m) 
{ 
      GLint dx = abs(xEnd - x0);
      GLint dy = abs(yEnd - y0);
      GLint p = 2 * dy - dx;
      GLint twoDy = 2 * dy;
      GLint twoDyMinusDx = 2 * (dy-dx);
```

```
Lab Manual for CG with OpenGL(13MCA37)
6
```

```
GLint x=x0, y=y0;
      // determine which point to use as start position 
      if (x0 > xEnd){
            x = xEnd;
            y = yEnd;xEnd = x0;}
      else
      { 
            x = x0;
            y = y0;
      } 
      setPixel(x,y); 
      while(x<xEnd)
      { 
            X + +;if(p<0)p + = twoDy;else
             { 
                   if(m<0)y--;
                   else
                         y++;p += twoDyMinusDx;
             } 
            setPixel(x,y); 
      } 
} 
//Bresenham line-drawing procedure for |m| > = 1.0void lineBres_GE1(GLint x0, GLint y0, GLint xEnd, GLint yEnd, GLfloat m) 
{ 
      GLint dx = abs(xEnd - x0);GLint dy = abs(yEnd - y0);GLint p=2*dx-dy;
      GLint twoDx = 2 * dx;
      GLint twoDxMinusDy=2*(dx-dy);
      GLint x=x0, y=y0;
```

```
// determine which point to use as start position 
      if (y0 > yEnd)
      { 
             x = xEnd;
             y = yEnd;yEnd = y0;
      }
      else
      { 
             x = x0;
             y = y0;
      } 
      setPixel(x,y); 
      while(y<yEnd)
      {
             y++;if(p<0)p+=twoDx;
             else
             { 
                   if(m<0)x--;
                   else
                          X++;
                   p+=twoDxMinusDy;
             } 
             setPixel(x,y); 
      } 
void setPixel(GLint xCoordinate, GLint yCoordinate) 
      glBegin(GL_POINTS); 
      glVertex2i(xCoordinate,yCoordinate); 
      glEnd(); 
      glFlush(); //executes all OpenGL functions as quickly as possible 
OUTPUT:
```
\*\*\*\*\*\*\*\*\*\*\*\*\*\* Bresenham's Line Drawing Algoirhtm \*\*\*\*\*\*\*\*\*\*\*\*\*\* Enter Starting vertex (x1, y1): 100 200 Enter Ending Vertex (x2, y2): 150 350

}

{

}

This document can be downloaded from [www.chetanahegde.in](http://www.chetanahegde.in) or [\(www.github.com/chetanahegde\)](http://www.github.com/chetanahegde))

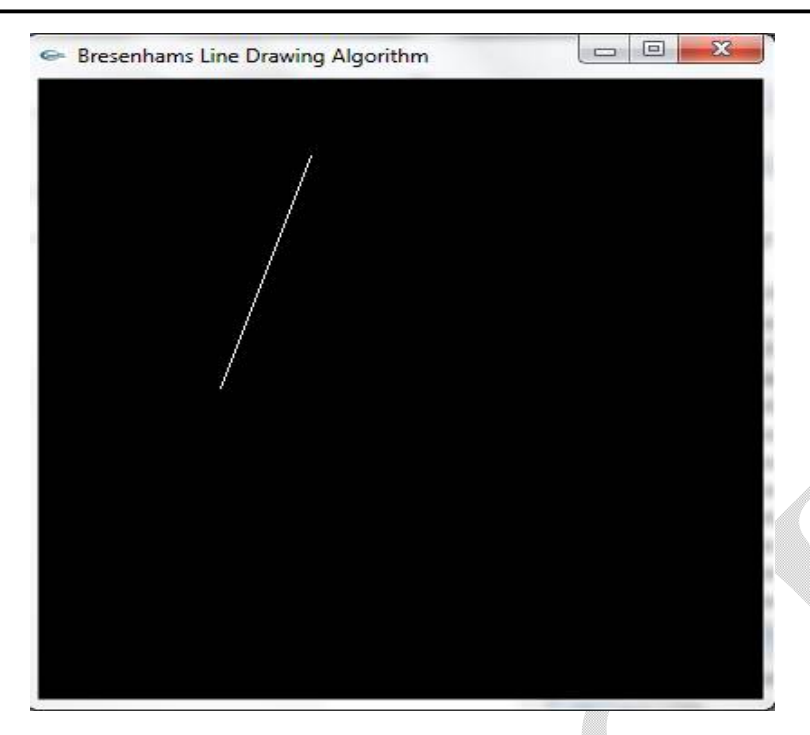

Lab Manual for CG with OpenGL(13MCA37) 8

# **3. Write a Program to implement mid point circle generation algorithm.**

#include<GL/glut.h> #include<stdio.h> GLint radius; class screenPoint { GLint x,y; public: screenPoint() {  $x = 0$ ;  $y = 0$ ; } void setCoordinates(GLint xCoordinate, GLint yCoordinate) { x = xCoordinate; y = yCoordinate; } GLint getx () const { return x; }

```
Lab Manual for CG with OpenGL(13MCA37)
9
```

```
GLint gety () const
                      {
                              return y;
                      }
                      void incrementx ()
                      {
                              X++;}
                      void decrementy ()
                      {
                              y--;
                      }
};
void resize(int, int);
void display();
void setPixel(GLint, GLint);
void circleMidPoint(GLint, GLint, GLint);
void circlePlotPoints(GLint, GLint, screenPoint);
void main(int argc, char** argv)
{
       printf("Enter Radius value (less than 150):\n");
       scanf("%d",&radius);
       glutInit(&argc, argv); //initialize GLUT
       glutInitDisplayMode(GLUT_SINGLE | GLUT_RGB); //initialize display mode 
       glutInitWindowPosition(250,50); //set display-window upper-left position<br>glutInitWindowSize(400,400); //set display-window width & height
                                                    //set display-window width & height
       glutCreateWindow("Circle using Mid Point Algorithm"); //create display-window<br>glutDisplayFunc(display); //call graphics to be displayed on the window
       glutDisplayFunc(display); //call graphics to be displayed on the window<br>glutReshapeFunc(resize); //calls whenever frame buffer window is resize
                                             //calls whenever frame buffer window is resized
       glutMainLoop(); //display everything and wait 
}
void setPixel(GLint xCoordinate, GLint yCoordinate)
{
       glBegin(GL_POINTS);
       glVertex2i(xCoordinate, yCoordinate);
       glEnd();
       glFlush(); //process all OpenGL functions as quickly as possible
}
void resize(int w, int h)
{
       //set projection paramaters 
       glMatrixMode(GL_PROJECTION);
```

```
Lab Manual for CG with OpenGL(13MCA37)
10
```

```
glLoadIdentity();
      gluOrtho2D(0.0,w,0.0,h); 
      glViewport(0.0, 0.0, w, h);
} 
void circleMidPoint(GLint xc, GLint yc, GLint raduis)
{
      screenPoint circlePoint;
      GLint p = 1-raduis; //initialize value for midpoint parameter
      circlePoint.setCoordinates(0,raduis); //set coordinates for top point of circle
      circlePlotPoints(xc, yc, circlePoint); //plot the initial point in each quadrant
      //calculate the next point and plot in each octant
      while(circlePoint.getx() < circlePoint.gety())
      {
             circlePoint.incrementx();
             if(p<0)p += 2 * circlePoint.getx() + 1;
             else
             {
                    circlePoint.decrementy ();
                    p + = 2 * (circlePoint.getx () - circlePoint.gety ()) + 1;
             }
             circlePlotPoints(xc, yc, circlePoint);
      }
}
void circlePlotPoints(GLint xc, GLint yc, screenPoint circPoint)
{
      setPixel(xc + circPoint.getx () , yc + circPoint.gety ());
      setPixel(xc - circPoint.getx (), yc + circPoint.gety ());
      setPixel(xc + circPoint.getx () , yc - circPoint.gety ());
      setPixel(xc - circPoint.getx () , yc - circPoint.gety ());
      setPixel(xc + circPoint.gety () , yc + circPoint.getx ());
      setPixel(xc - circPoint.gety () , yc + circPoint.getx ());
      setPixel(xc + circPoint.gety () , yc - circPoint.getx ());
      setPixel(xc - circPoint.gety (), yc - circPoint.getx ());
}
void display()
{
      glClear(GL_COLOR_BUFFER_BIT); 
      glColor3f(0.0,0.0,1.0); 
      glPointSize(3.0);
      GLint xCenter=150;
```

```
Lab Manual for CG with OpenGL(13MCA37)
11
```

```
GLint yCenter=150;
circleMidPoint(xCenter, yCenter, radius);
```
}

**OUTPUT: Enter radius value (less than 150): 100**<br> **Exercise Mid-Point Algorithm** 

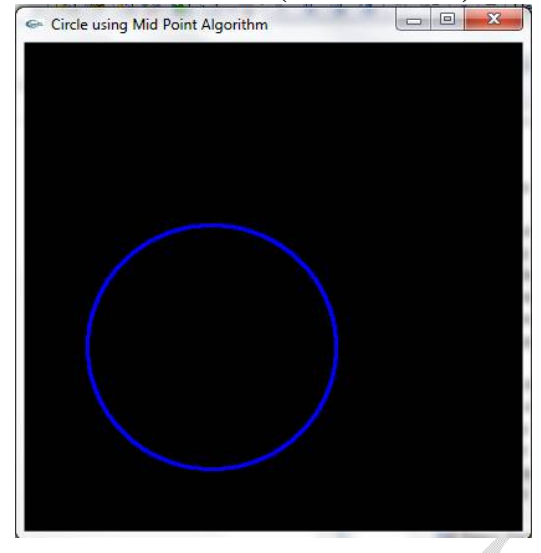

**4. Write a Program to create a wire frame model of globe using equation of ellipse.**

```
#include <GL/glut.h>
#includecmath.h>
#define PI 3.1416
void setPixel(GLint, GLint);
void ellipse(GLint, GLint, GLint, GLint, GLfloat);
void display();
void resize(int, int);
void main(int argc, char**argv) 
{ 
   glutInit(&argc,argv); //initialize GLUT
   qlutInitDisplayMode(GLUT_SINGLE | GLUT_RGB); //initialize display mode
   glutInitWindowSize(400,400); //set display-window width & height<br>glutInitWindowPosition(50,50); //set display-window upper-left posit
                                           //set display-window upper-left position
   glutCreateWindow("Wire Frame Model of Globe"); //create display-window 
   glutDisplayFunc(display); //call graphics to be displayed on the window 
   glutReshapeFunc(resize); //calls whenever frame buffer window is resized
   glutMainLoop(); //display everything and wait 
}
```

```
Lab Manual for CG with OpenGL(13MCA37)
12
```

```
void resize(int w, int h)
{
   //set projection paramaters 
   glMatrixMode(GL_PROJECTION); 
   glLoadIdentity();
   gluOrtho2D(0.0,w,0.0,h); 
   glViewport(0.0, 0.0, w, h);
} 
void display()
{
   glClear(GL_COLOR_BUFFER_BIT); 
   glColor3f(1.0,0.0,0.0); 
   glPointSize(2.0); 
   GLint xc=200; // setting the center of globe
   GLint yc=200;
   GLint ry=100; // setting the radius_accross_y-axis of ellipse as constant
   //change angle (0 – 360) and radius_accross_x-axis (0 to 100 in steps of 10)
   // and draw ellipses
   for(GLint theta = 1; theta < = 360; theta + +)
         for (GLint rx = 100; rx = 0; rx = 10)
                ellipse(xc, yc, rx, ry, theta); 
   GLint rx=100; //setting the radius_accross_x-axis of ellipse as constant
   //change angle (0 – 360) and radius_accross_y-axis (0 to 100 in steps of 10)
   // and draw ellipses
   for(GLint theta = 1; theta < = 360; theta + +)
         for (GLint ry = 100; ry = 0; ry = 10)
                ellipse(xc, yc, rx, ry, theta);
   glFlush();
}
void ellipse(GLint xc, GLint yc, GLint rx, GLint ry, GLfloat theta)
{
   GLint x = xc + rx * cos(theta * PI/180.0);
   GLint y = yc + ry * sin(theta * PI/180.0);setPixel(x,y);
}
```

```
Lab Manual for CG with OpenGL(13MCA37)
13
```

```
void setPixel(GLint xCoordinate, GLint yCoordinate) 
{ 
   glBegin(GL_POINTS); 
   glVertex2i(xCoordinate,yCoordinate); 
   glEnd(); 
}
```
### **OUTPUT:**

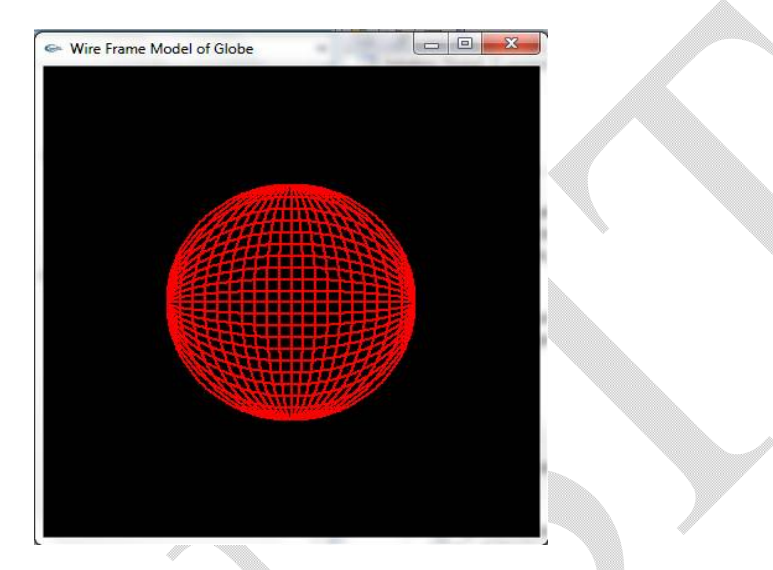

**5. Write a program to create and fill two dimensional object by using boundary fill algorithm.**

 $#$ include <GL/glut.h> #include<math.h>  $#include <$ stdio.h>

int ww  $= 600$ , wh  $= 500$ ; float fillCol[3] =  ${0.4, 0.0, 0.0}$ ; float borderCol[3] =  ${0.0, 0.0, 0.0}$ ;

```
void setPixel(int, int, float[]);
void getPixel(int, int, float[]); 
void resize(int, int);
void drawPolygon(int, int, int, int);
void boundaryFill4(int,int,float[],float[]);
void display();
void mouse(int, int, int, int);
int main(int argc, char** argv) 
{
       glutInit(&argc,argv);
```

```
glutInitDisplayMode (GLUT_SINGLE | GLUT_RGB);
```

```
Lab Manual for CG with OpenGL(13MCA37)
14
```

```
glutInitWindowSize(ww,wh); 
      glutInitWindowPosition(500, 50);
      glutCreateWindow("Bountry-Fill-Recursive");
      glutDisplayFunc(display); 
      glutMouseFunc(mouse); 
      //calls whenever frame buffer window is resized
      glutReshapeFunc(resize);
      glutMainLoop();
      return 0; 
}
void setPixel(int pointx, int pointy, float f[3]) 
{ 
      glBegin(GL_POINTS); 
      glColor3fv(f); 
      glVertex2i(pointx,pointy); 
      glEnd(); 
      glFlush(); 
} 
void getPixel(int x, int y, float pixels[3]) 
{ 
      glReadPixels(x,y,1.0,1.0,GL_RGB,GL_FLOAT,pixels); 
} 
void resize(int w, int h)
{
      glMatrixMode(GL_PROJECTION); //set projection paramaters
      glLoadIdentity();
      gluOrtho2D(0.0,w,0.0,h);
      glutReshapeWindow(ww, wh);
      glViewport(0.0, 0.0, w, h);
} 
void drawPolygon(int x1, int y1, int x2, int y2) 
{ 
      glColor3f(0.0, 0.0, 0.0);
      glBegin(GL_LINE_LOOP);
             glVertex2i(x1, y1);
             gIVertex2i(x1, y2);
             glVertex2i(x2,y2);
             glVertex2i(x2,y1);
      glEnd();
      glFlush(); 
}
```
Lab Manual for CG with OpenGL(13MCA37) 15

```
void display() 
{ 
      glClearColor(1.0, 1.0, 1.0, 1.0);
      glClear(GL_COLOR_BUFFER_BIT); 
      //If you modify following values, u should change condition in mouse() also.
      drawPolygon(150,250,200,300);
      glFlush(); 
} 
void boundaryFill4(int x,int y,float fillColor[3],float borderColor[3]) 
{ 
      float interiorColor[3];
      getPixel(x,y,interiorColor); 
      if(((interiorColor[0]!=borderColor[0] && (interiorColor[1])!=borderColor[1] 
             && (interiorColor[2])!=borderColor[2]) && (interiorColor[0]!=fillColor[0] 
             && (interiorColor[1])!=fillColor[1] && (interiorColor[2])!=fillColor[2]))) 
      { 
             setPixel(x,y,fillColor); 
             boundaryFill4(x+1,y,fillColor,borderColor); 
             boundaryFill4(x-1,y,fillColor,borderColor); 
             boundaryFill4(x,y+1,fillColor,borderColor); 
             boundaryFill4(x,y-1,fillColor,borderColor); 
      }
}
void mouse(int btn, int state, int x, int y) 
{
      //This check is based on size of the polygon mentioned in display() function
      if(((x<150 || x>200) ||( y<200 || y>250)))
             printf("Invalid click !!\n");
      else
             if(btn==GLUT_LEFT_BUTTON && state == GLUT_DOWN) 
             { 
                    int xi = x;
                    int yi = (wh-y);
                    boundaryFill4(xi,yi,fillCol,borderCol); 
             }
}
```
## **OUTPUT:**

A frame buffer window containing a polygon will be displayed as shown in Figure 1, and after clicking the mouse inside the polygon, it will be filled as shown in Figure 2. If you click the mouse

Lab Manual for CG with OpenGL(13MCA37) 16

any where outside the polygon, then the message "Invalid click!!" will be displayed on console window.

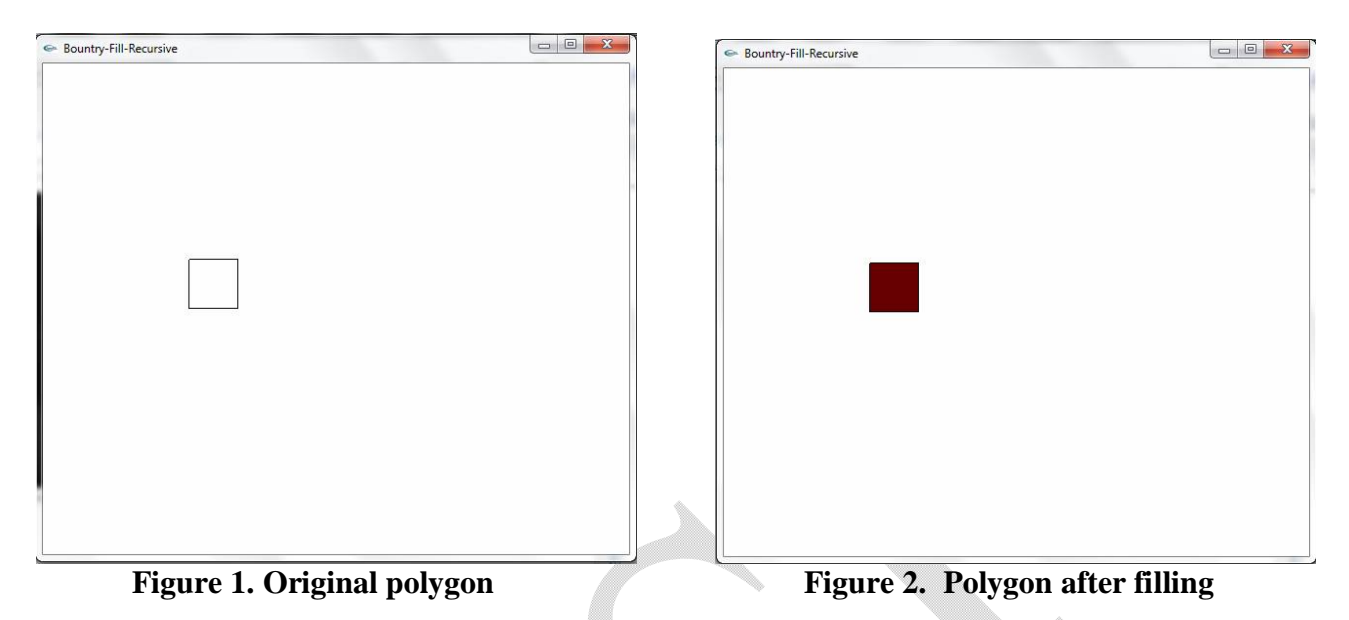

**6. Write a program to create (without using built in function) a cube by implementing translation algorithm by translating along (i) X-axis (ii) Y- axis and (iii) XY plane.**

```
#include <GL/glut.h>
#include<mathh>
typedef struct V
{
   float x, y, z;
};
void resize(int, int);
V translate(V point, V offset);
void display();
void main(int argc, char**argv) 
{ 
   glutInit(&argc,argv); //initialize GLUT
   glutInitDisplayMode(GLUT_SINGLE | GLUT_RGB); //initialize display mode<br>glutInitWindowSize(400,400); //set display-window width & height
   glutInitWindowSize(400,400); //set display-window width & height 
   glutInitWindowPosition(50,50); //set display-window upper-left position 
   glutCreateWindow("Cube by translation"); //create display-window
   glutDisplayFunc(display); //call graphics to be displayed on the window
```

```
glutReshapeFunc(resize);
   glutMainLoop(); \frac{1}{2} //display everything and wait
}
void resize(int w, int h) 
{ 
   glMatrixMode(GL_MODELVIEW); //set projection paramaters
   glLoadIdentity();
   //change first three values to see the cube from different directions
   gluLookAt(3,3,6, 0,0, 0, 0, 1, 0);
   glMatrixMode(GL_PROJECTION);
                             //reset to identity matrix
   gluPerspective(45,(float)w/h, 1, 100);
   glViewport(0,0,w,h);
} 
V translate(V point, V offset)
{
   point.x +=offset.x;
   point.y + = offset.y;
   point.z + = offset.z;
   return point;
}
void display(void)
{
   glClear(GL_COLOR_BUFFER_BIT); 
   glColor3f(1.0,0.0,0.0); 
   glMatrixMode(GL_MODELVIEW); 
   V p0 = { -0.5, -0.5, -0.5};
   V amountX = \{1, 0, 0\}; //matrix values needed for translation
   V amountY = \{0, 1, 0\};
   V amount Z = \{0, 0, 1\};
   V p1 = translate(p0, amountX);
   V p2 = translate(p1, amountY);
   V p3 = translate(p0, amountY);
   glBegin(GL_LINE_LOOP); //draw one surface of cube
         glVertex3f(p0.x, p0.y, p0.z);
         glVertex3f(p1.x, p1.y, p1.z);
```

```
Lab Manual for CG with OpenGL(13MCA37)
18
```

```
glVertex3f(p2.x, p2.y, p2.z);
             glVertex3f(p3.x, p3.y, p3.z);
      glEnd();
      //calculate and draw second surface parallel to first surface using translation
      V p4 = translate(p0, amountZ);
      V p5 = translate(p1, amountZ);
      V p6 = translate(p2, amountZ);
      V p7 =translate(p3, amountZ);
      glBegin(GL_LINE_LOOP);
             glVertex3f(p4.x, p4.y, p4.z);
             glVertex3f(p5.x, p5.y, p5.z);
             glVertex3f(p6.x, p6.y, p6.z);
             glVertex3f(p7.x, p7.y, p7.z);
      glEnd();
      //draw remaining lines to join two surface, to create a cube
      glBegin(GL_LINES);
             glVertex3f(p0.x, p0.y, p0.z);
            glVertex3f(p4.x, p4.y, p4.z);
             glVertex3f(p1.x, p1.y, p1.z);
             glVertex3f(p5.x, p5.y, p5.z);
             glVertex3f(p2.x, p2.y, p2.z);
             glVertex3f(p6.x, p6.y, p6.z);
             glVertex3f(p3.x, p3.y, p3.z);
             glVertex3f(p7.x, p7.y, p7.z);
      glEnd();
      glFinish();
Output:
```
}

This document can be downloaded from [www.chetanahegde.in](http://www.chetanahegde.in) or [\(www.github.com/chetanahegde\)](http://www.github.com/chetanahegde))

Lab Manual for CG with OpenGL(13MCA37) 19

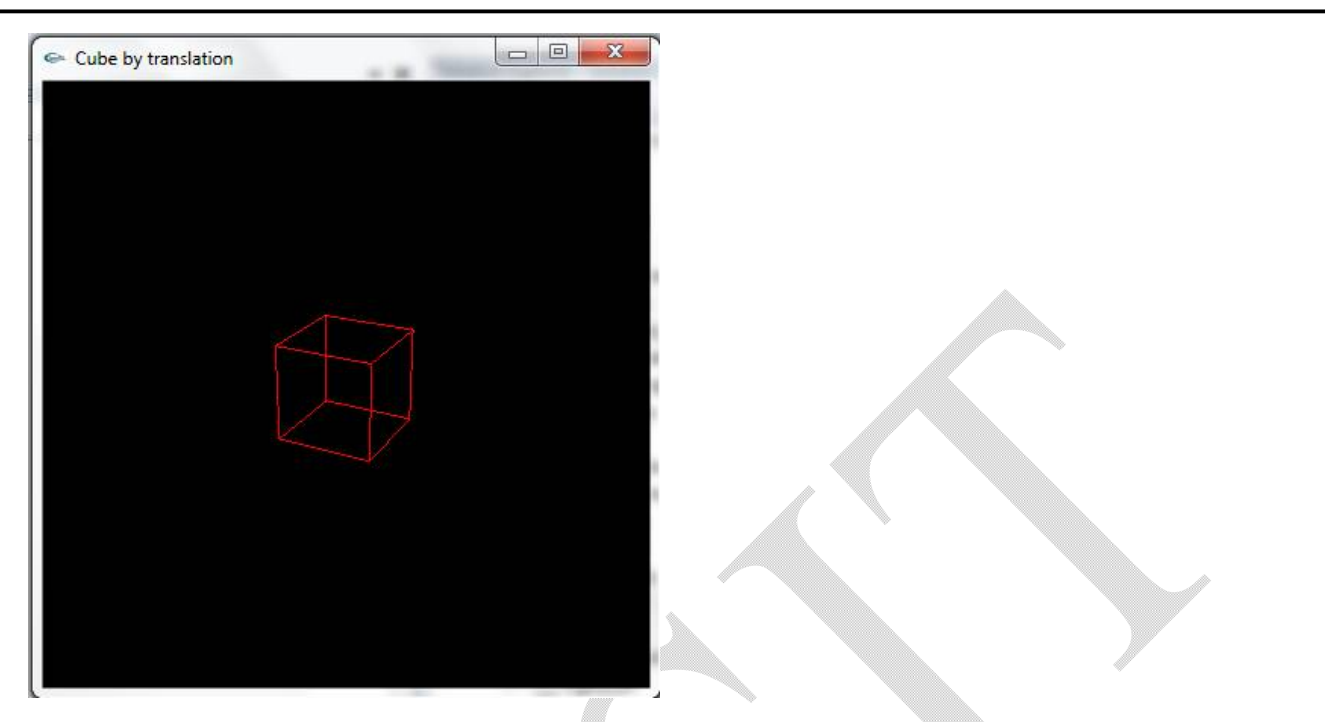

**7. Write a Program to create (without using built-in function) and rotate (1. given angle, 2. around X and Y axis) a triangle by implementing rotation algorithm.**

```
#include <GL/glut.h>
#include <math>max#include<stdio.h>
#define PI 3.1416
float angle=10;
float theta;
typedef struct Point
{
      float x, y, z;
};
void rotate_x(float);
void rotate_y(float);
void init();
Point p[3]={ {3.0, 0, -0.50}, {3.0, 0, -1.50}, {3.0, 1, -1.0}};
void drawTriangle(Point p[3]) 
{ 
      glColor3f(0.3, 0.6, 0.9);
```

```
Lab Manual for CG with OpenGL(13MCA37)
20
```

```
glLineWidth(2.0);
      glBegin(GL_LINES); 
             glVertex3f(p[0].x, p[0].y, p[0].z); 
             glVertex3f(p[1].x, p[1].y, p[1].z);
      glEnd();
      glColor3f(0.6, 0.9, 0.3);
      glBegin(GL_LINES);
             glVertex3f(p[1].x, p[1].y, p[1].z);
             glVertex3f(p[2].x, p[2].y, p[2].z); 
      glEnd(); 
      glColor3f(0.9, 0.3, 0.6);
      glBegin(GL_LINES);
             glVertex3f(p[0].x, p[0].y, p[0].z); 
             glVertex3f(p[2].x, p[2].y, p[2].z);
      glEnd(); 
      glFlush(); 
void display() 
      init();
      int opt;
      glClear(GL_COLOR_BUFFER_BIT); 
      glColor3f(1.0,1.0,1.0); 
      glMatrixMode(GL_MODELVIEW); 
      glBegin(GL_LINES);
             glColor3f(1,0,0);
             glVertex3f(0,0,0);
             glVertex3f(7, 0, 0);
             glColor3f(0,1,0);
             glVertex3f(0,0,0);
             glVertex3f(0,3,0);
             glColor3f(0,0,1);
             glVertex3f(0,0,0);
             glVertex3f(0,0,3);
      glEnd();
      glRasterPos3f(7, 0, 0);
```
}

{

```
glutBitmapCharacter(GLUT_BITMAP_TIMES_ROMAN_24, 'X');
      glRasterPos3f(0, 3, 0);
      glutBitmapCharacter(GLUT_BITMAP_TIMES_ROMAN_24, 'Y');
      glRasterPos3f(0, 0, 3);
      glutBitmapCharacter(GLUT_BITMAP_TIMES_ROMAN_24, 'Z');
      glFinish();
      drawTriangle(p);
      printf("*************** Traingle Rotation ******************);
      printf("\n1. Rotate around x-axis \n 2. Rotate around y-axis \n");
      printf("Enter your option:");
      scanf("%d", & opt);
      printf("\n Enter value for theta: ");
      scanf("%f", &theta);
      switch(opt)
      {
            case 1: rotate_x(theta);
                     break;
            case 2: rotate_y(theta);
                     break;
      }
      glFlush(); 
} 
void rotate_x(float theta)
{
      int i;
      Point new_p[3];
      for(i=0; i<3; i++){
            new\_p[i].x = p[i].x;new_p[i].y = p[i].y * cos(theta * PI/180.0) –
                                       p[i].z * sin(theta*PI/180.0);new_p[i].z = p[i].y * sin(theta * PI/180.0) +
                                      p[i].z * cos(theta*PI/180.0);}
      drawTriangle(new_p);
}
```
Lab Manual for CG with OpenGL(13MCA37) 22

```
void rotate_y(float theta)
      {
            int i;
            Point new_p[3];
            for(i=0; i<3; i++){
                   new_p[i].x = p[i].z * sin(theta * PI/180.0) + p[i].x * cos(theta*PI/180.0);
                   new\_p[i].y = p[i].y;new_p[i].z = p[i].z * cos(theta * PI/180.0) –
                                             p[i].x * sin(theta*PI/180.0);}
            drawTriangle(new_p);
      }
      void init(void) 
      { 
            glMatrixMode(GL_MODELVIEW); //set projection parameters
            glLoadIdentity();
            gluLookAt(10,1,1, 0,0, 0, 0, 1, 0);
            glMatrixMode(GL_PROJECTION);
            glLoadIdentity(); //reset to identity matrix
            gluPerspective(45, 1, 1, 100);
      } 
      void main(int argc, char**argv) 
      { 
            glutInit(&argc,argv); 
            glutInitDisplayMode(GLUT_SINGLE | GLUT_RGB); 
            glutInitWindowSize(400,400); 
            glutInitWindowPosition(500,100); 
            glutCreateWindow(" Triangle Rotation"); 
            init(); 
            glutDisplayFunc(display); 
            glutMainLoop(); 
      }
Output:
```
In this program, you can rotate a triangle either around X axis or around Y axis. Once you execute this program, you have choose the option as:

- 1. Rotation along x-axis
- 2. Rotation along y-axis
- Enter your option:

Once you choose 1 or 2, you have to give the value of theta (the angle of rotation). The initial frame buffer window with original triangle is shown in Figure 1. Then the rotations are shown in Figure 2 and Figure 3.

This document can be downloaded from [www.chetanahegde.in](http://www.chetanahegde.in) or [\(www.github.com/chetanahegde\)](http://www.github.com/chetanahegde))

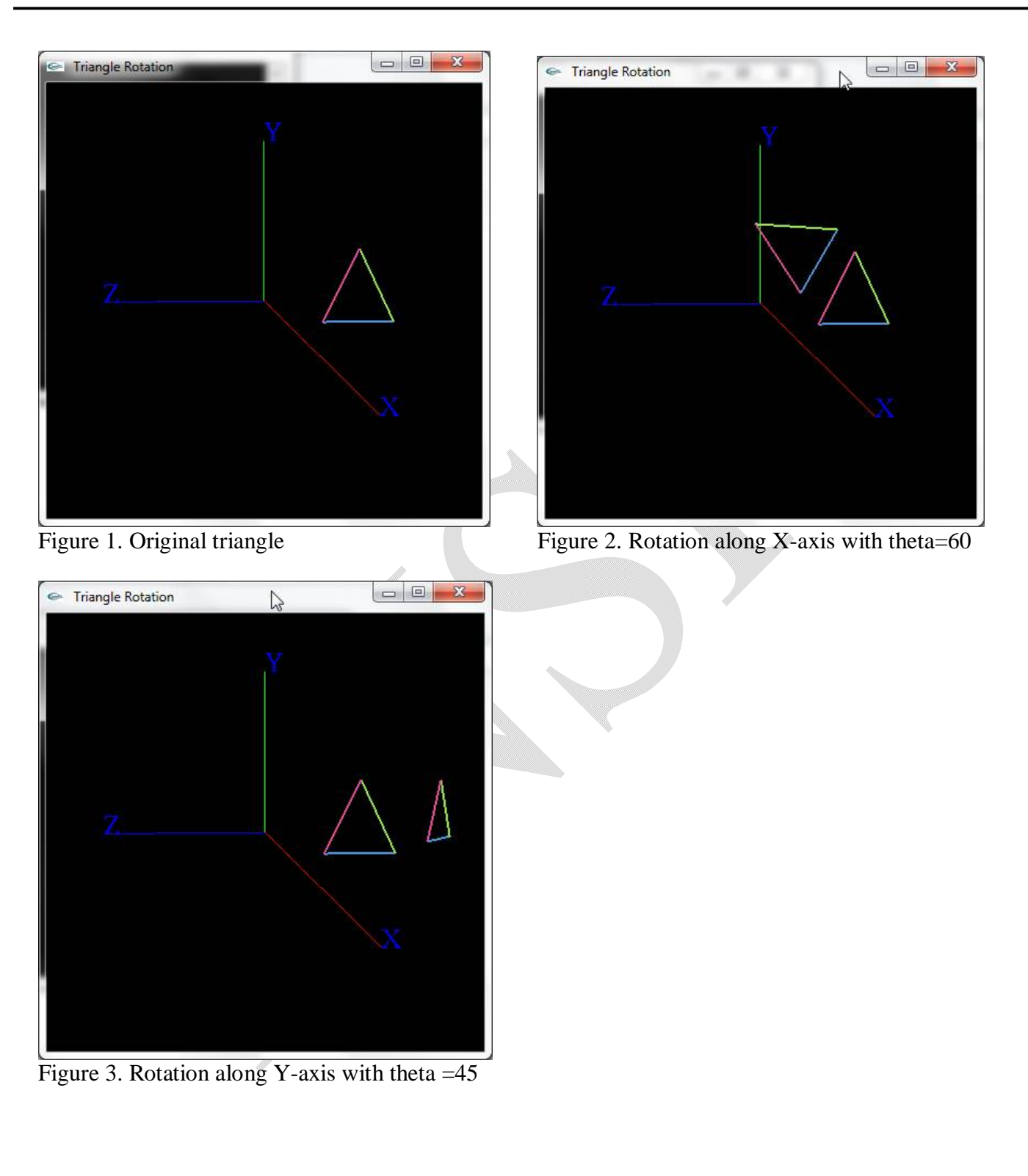

Lab Manual for CG with OpenGL(13MCA37) 24

**8. Write a Program to create (without using built-in function) a triangle by implementing scaling algorithm by zooming/un-zooming along (i) X axis (ii) Y axis (iii)XY plane.**

```
#include <GL/glut.h>
#include <math>markh.b>#include<stdio.h>
void scaling(float , float);
typedef struct Point
{
      float x, y;
};
Point p[3]={ {50, 50}, {150, 50}, {100, 125}};
void drawTriangle(Point p[3]) 
{ 
      glColor3f(0.0, 0.0, 0.0);
      glBegin(GL_LINE_LOOP); 
             glVertex2i(p[0].x, p[0].y); 
             glVertex2i(p[1].x, p[1].y);
             glVertex2i(p[2].x, p[2].y);
      glEnd(); 
      glFlush(); 
} 
void display() 
{ 
      int opt;
      float sx, sy;
      glClearColor(1.0, 1.0, 1.0, 1.0);
      glClear(GL_COLOR_BUFFER_BIT); 
      drawTriangle(p);
      printf("************* Traingle Scaling ****************");
      printf("\n1. Scale along x-axis \n 2. Scale along y-axis \n 
                                        3. Scale along both x-axis and y-axis \n");
      printf("Enter your option:");
      scanf("%d", & opt);
```
Lab Manual for CG with OpenGL(13MCA37) 25

```
switch(opt)
      {
             case 1: printf("\n Enter value for sx: ");
                   scanf("%f", &sx);
                   scaling(sx, 0);
                   break;
             case 2: printf("\n Enter value for sy: ");
                   scanf("%f", &sy);
                   scaling(0, sy);
                   break;
             case 3: printf("\n Enter value for sx : ");
                   scanf("%f", &sx);
                   printf("\n Enter value for sy : ");
                   scanf("%f", &sy);
                   scaling(sx, sy);
                   break;
             default: return;
      }
      glFlush(); 
} 
void scaling(float sx, float sy)
{ int i;
      Point new_p[3];
      for(i=0; i<3; i++)
      {
             if(sx |=0)new\_p[i].x = p[i].x * sx;else
                   new[p[i].x=p[i].x;if(sy!=0)new\_p[i].y = p[i].y * sy;else
                   new_p[i].y=p[i].y;
      }
      drawTriangle(new_p);
}
void init(void) 
{ 
      glClearColor(1.0,1.0,1.0,0.0); //set display-window background color to white 
      glMatrixMode(GL_PROJECTION); //set projection paramaters
      gluOrtho2D(0.0,400.0,0.0,400.0);
```
}

© Dr. Chetana Hegde, Associate Professor, RNS Institute of Technology, Bangalore – 98 Email: [chetanahegde@ieee.org](mailto:chetanahegde@ieee.org)

Lab Manual for CG with OpenGL(13MCA37) 26

```
void main(int argc, char**argv)
```
{

```
glutInit(&argc,argv); //initialize GLUT 
glutInitDisplayMode(GLUT_SINGLE | GLUT_RGB); //initialize display mode<br>glutInitWindowSize(400,400); //set display-window width & height
                                       \frac{1}{s} //set display-window width & height
glutInitWindowPosition(500,100); //set display-window upper-left position 
glutCreateWindow("Triangle Scaling"); //create display-window 
init(); //initialize OpenGLglutDisplayFunc(display); 
glutMainLoop();
```

```
}
```
## **Output:**

After executing this program, you will get a frame buffer window as shown in Figure 1. A console window will display following:

\*\*\*\*\*\*\*\*\*\*\* Triangle Scaling \*\*\*\*\*\*\*\*

- 1. Scale along X-axis
- 2. Scale along Y-axis
- 3. Scale along both X and Y

Enter your option:

Now, you have to choose one option out of three. Scaling factor should be given as input later. Few of the sample outputs are shown in Figure 2, Figure 3, Figure 4.

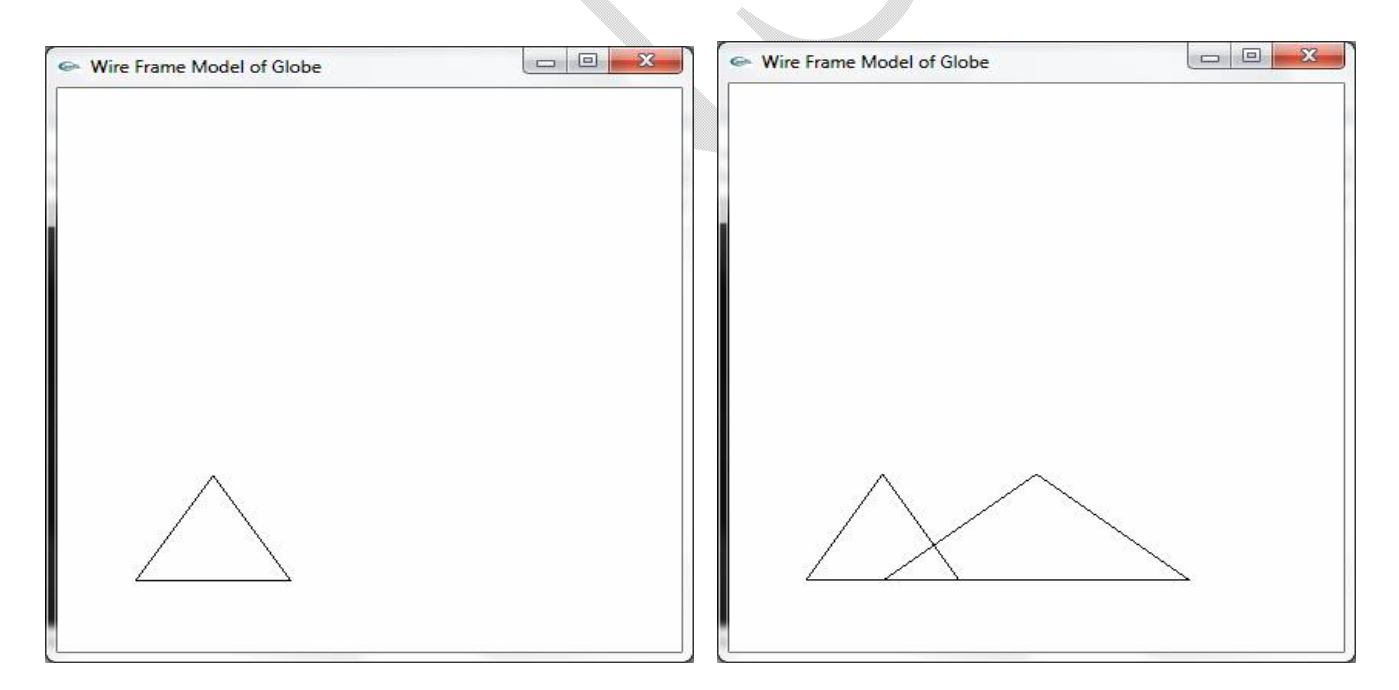

Figure 1: Original Triangle Figure 2: Scaling along X-axis (sx=2)

Lab Manual for CG with OpenGL(13MCA37) 27

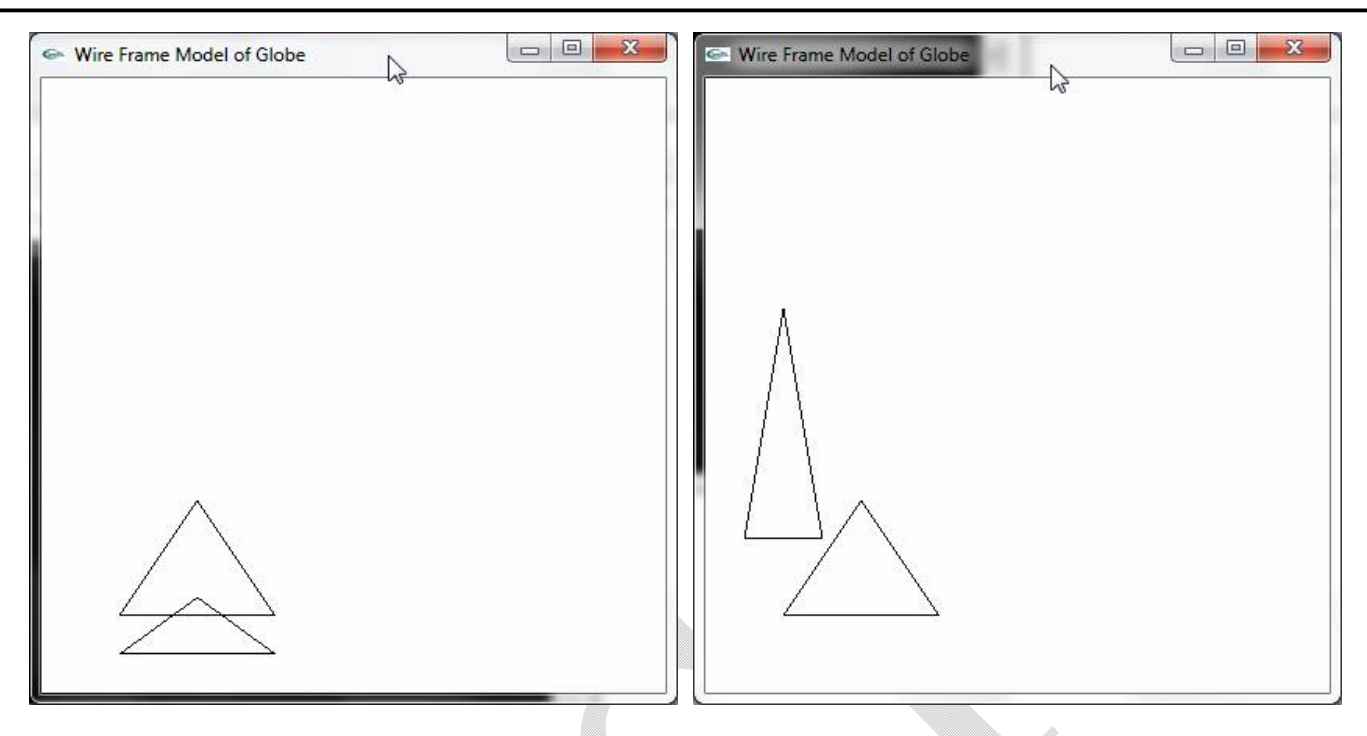

Figure 3: Scaling along Y-axis (sy=0.5) Figure 4: Scaling along both  $X & Y$  (sx=0.5, sy=2)

**9. Write a program to create (without using built-in function) a cube and implement reflection algorithm (i) X axis (ii) Y axis**

#include<stdio.h> #include <GL/glut.h>  $#include  $mark$  h>$ void Option(); typedef struct Point { float x, y, z; }; const float Center\_x=2, Center\_y=0, Center\_z=-2; Point cube\_vertex[8]={  $\{-0.5 +$  Center<sub>x</sub>,  $0.5 +$  Center<sub>y</sub>,  $0.5 +$  Center<sub>z</sub>},  ${0.5 + Center_x, 0.5 + Center_y, 0.5 + Center_z}$  ${0.5 + Center_x, -0.5 + Center_y, 0.5 + Center_z}.$  $\{-0.5 + Center_x, -0.5 + Center_y, 0.5 + Center_z\},$  $\{-0.5 +$  Center x, 0.5 + Center y, - 0.5 + Center z},  ${0.5 + Center_x, 0.5 + Center_y, -0.5 + Center_z},$  ${0.5 + Center_x, -0.5 + Center_y, -0.5 + Center_z}.$ 

```
\{-0.5 + Center_x, -0.5 + Center_y, -0.5 + Center_z\};void init(void) 
{ 
      glMatrixMode(GL_MODELVIEW); //set projection paramaters
      glLoadIdentity(); \frac{1}{2} //gluOrtho2D(0.0,400.0,0.0,400.0);
      //change first three values to see the cube from different directions
      gluLookAt(10,2,1, 0,0, 0, 0, 1, 0);
      glMatrixMode(GL_PROJECTION);
      glLoadIdentity(); \qquad \qquad \qquad //reset to identity matrix
      gluPerspective(45, 1, 1, 100);
} 
void drawCube(Point vertex[8])
{
      glBegin(GL_LINE_LOOP);
            glVertex3f(vertex[0].x, vertex[0].y, vertex[0].z);
            glVertex3f(vertex[1].x, vertex[1].y, vertex[1].z);
            glVertex3f(vertex[2].x, vertex[2].y, vertex[2].z);
            glVertex3f(vertex[3].x, vertex[3].y, vertex[3].z);
      glEnd();
      glBegin(GL_LINE_LOOP);
            glVertex3f(vertex[4].x, vertex[4].y, vertex[4].z);
            glVertex3f(vertex[5].x, vertex[5].y, vertex[5].z);
            glVertex3f(vertex[6].x, vertex[6].y, vertex[6].z);
            glVertex3f(vertex[7].x, vertex[7].y, vertex[7].z);
      glEnd();
      glBegin(GL_LINES);
            glVertex3f(vertex[0].x, vertex[0].y, vertex[0].z);
            glVertex3f(vertex[4].x, vertex[4].y, vertex[4].z);
            glVertex3f(vertex[1].x, vertex[1].y, vertex[1].z);
            glVertex3f(vertex[5].x, vertex[5].y, vertex[5].z);
             glVertex3f(vertex[2].x, vertex[2].y, vertex[2].z);
            glVertex3f(vertex[6].x, vertex[6].y, vertex[6].z);
            glVertex3f(vertex[3].x, vertex[3].y, vertex[3].z);
            glVertex3f(vertex[7].x, vertex[7].y, vertex[7].z);
      glEnd();
```

```
}
```

```
void display(void)
{
      glClear(GL_COLOR_BUFFER_BIT); 
      glColor3f(1.0,1.0,1.0); 
      glMatrixMode(GL_MODELVIEW); 
      drawCube(cube_vertex);
      glBegin(GL_LINES);
            glColor3f(1,0,0);
             glVertex3f(0,0,0);
             glVertex3f(5, 0, 0);
             glColor3f(0,1,0);
             glVertex3f(0,0,0);
            glVertex3f(0,3,0);
             glColor3f(0,0,1);
             glVertex3f(0,0,0);
             glVertex3f(0,0,3);
      glEnd();
      glFinish();
      Option();
}
void transform(Point in_v, float mat[3][3], Point &out_v)
{
      out_v.x = in_v.x * mat[0][0] + in_v.y * mat[1][0] + in_v.z * mat[2][0];
      out_v.y = in_v.x * mat[0][1] + in_v.y * mat[1][1] + in_v.z * mat[2][1];
      out_v.z = in_v.x * mat[0][2] + in_v.y * mat[1][2] + in_v.z * mat[2][2];
}
void transformCube(Point source_v[8], float mat[3][3], Point dest_v[8])
{
      int i=0;
      for(i=0; i<8; i++)transform(source_v[i], mat, dest_v[i]);
}
void Option()
{
      int opt;
      Point cube_dest[8];
      printf("\n1. X- axis \n 2. Y - axis \n");
      printf("Enter your option:");
      scanf("%d",&opt);
```
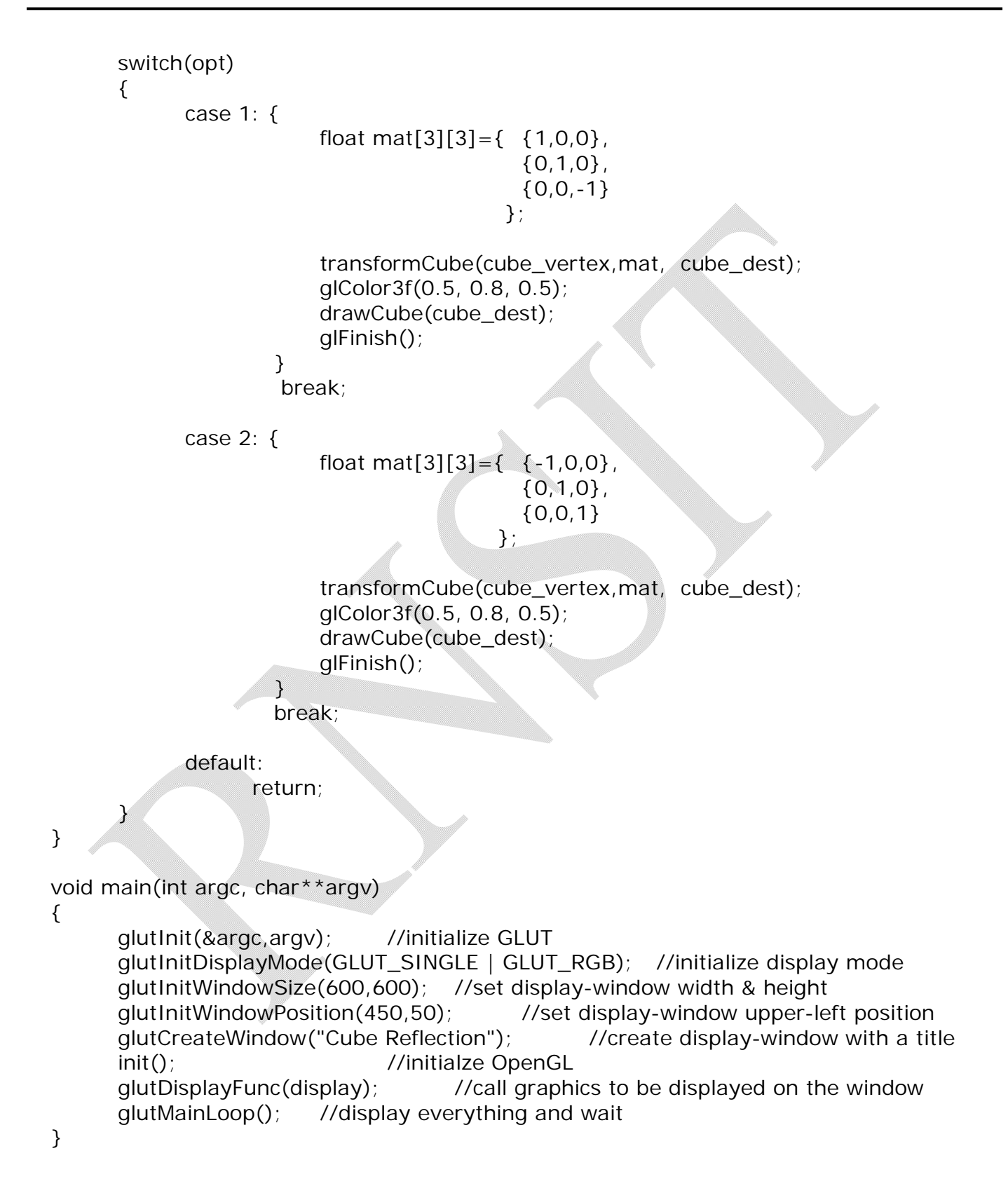

#### **Output:**

When you execute this program, you will be shown options on console window as below:

- 1. X axis
- 2. Y axis
- Enter your option:

At the same time, a frame buffer will be displayed as in Figure 1. Once you choose the option as 1, the cube will be reflected on X axis and output will be as shown in Figure 2. If you choose option 2, the reflection on Y axis will be as shown in Figure 3.

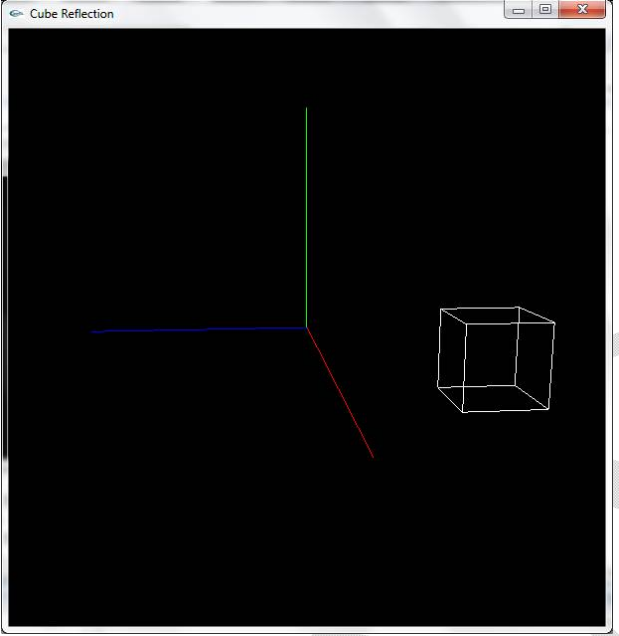

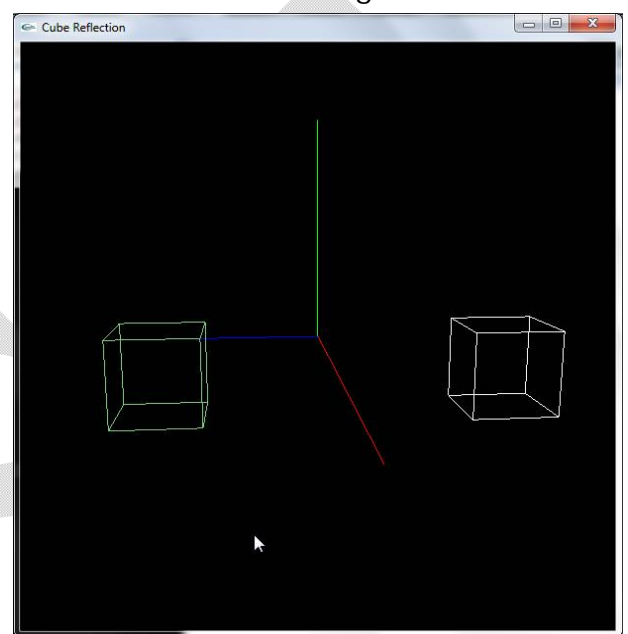

Figure 1. Original Cube Figure 2. Reflection along X axis

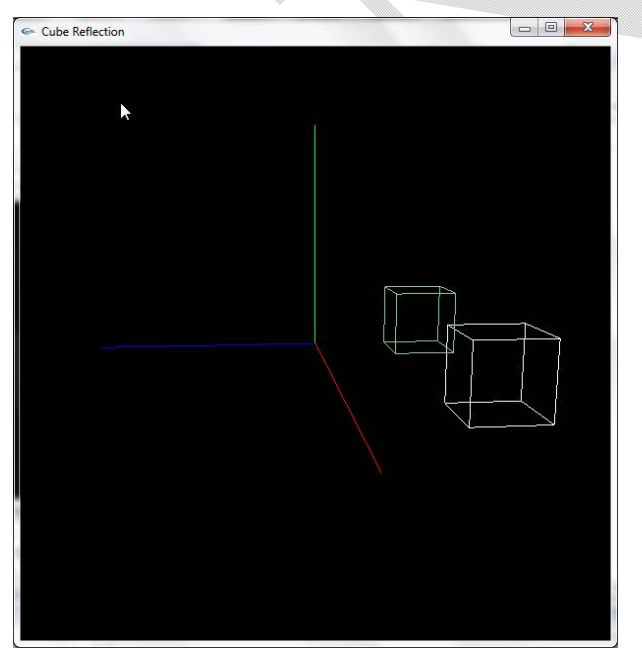

Figure 3. Reflection along Y –axis

Lab Manual for CG with OpenGL(13MCA37) 32

## **10. Write a program to create (without using built-in function) a square and implement shear algorithm along (i) X axis (ii) Y axis**

```
#include < stdio.h >
#include <GL/glut.h>
#include <math>markh</math>void init();
void display();
void drawPolygon(int, int, int, int, int, int, int, int); 
void setPixel(GLint, GLint);
void main(int argc, char**argv) 
{ 
   glutInit(&argc,argv); //initialize GLUT
   glutInitDisplayMode(GLUT_SINGLE | GLUT_RGB); //initialize display mode 
   glutInitWindowSize(300,300); //set display-window width & height 
   glutInitWindowPosition(600,50); //set display-window upper-left position 
   glutCreateWindow("Implementation of Shear Algorithm"); 
   init(); //initialze OpenGL 
   glutDisplayFunc(display); //call graphics to be displayed on the window 
   glutMainLoop(); //display everything and wait 
}
void init(void) 
{ 
   glClearColor(1.0,1.0,1.0,0.0); //set display-window background color to white glMatrixMode(GL_PROJECTION); //set projection paramaters
   glMatrixMode(GL_PROJECTION);
   gluOrtho2D(0.0,300.0,0.0,300.0); 
}
void setPixel(GLint xCoordinate, GLint yCoordinate) 
{ 
   glBegin(GL_POINTS); 
   glVertex2i(xCoordinate,yCoordinate); 
   glEnd(); 
   glFlush(); //executes all OpenGL functions as quickly as possible 
} 
void drawPolygon(int x1, int y1, int x2, int y2, int x3, int y3, int x4, int y4) 
{ 
   glColor3f(0.0, 0.0, 0.0);
   glBegin(GL_LINES);
```

```
glVertex2i(x1, y1); 
         glVertex2i(x2, y2); 
   glEnd(); 
   glBegin(GL_LINES); 
         glVertex2i(x2, y2); 
         glVertex2i(x3, y3); 
   glEnd(); 
   glBegin(GL_LINES); 
         glVertex2i(x3, y3); 
         glVertex2i(x4, y4); 
   glEnd(); 
   glBegin(GL_LINES); 
         glVertex2i(x4, y4); 
         glVertex2i(x1, y1); 
   glEnd(); 
   glFlush(); 
} 
void display()
{
   glClear(GL_COLOR_BUFFER_BIT); 
   glColor3f(1.0,0.0,0.0); 
   glPointSize(2.0); 
   GLint x0=100; // setting the starting point of square
   GLint y0=100;
   GLint x1 = 150; //setting the third point of square
   GLint y1 = 150;
   drawPolygon(x0, y0, x1, y0, x1, y1, x0, y1); //draw square
   int opt;
   float sh;
   GLint x0_New, x1_New, y0_New, y1_New ;
   for (:;){
          printf(" \n 1. Shear along X-axis \n 2. Shear along Y-axis \n 3. Exit\n");
         printf("Enter your option:");
         scanf("%d", & opt);
```

```
Lab Manual for CG with OpenGL(13MCA37)
34
```

```
switch(opt)
      {
      case 1: printf("\nEnter shear parameter: ");
                  scanf("%f", &sh);
                  x0 New = x0+ sh * y1;
                  x1_New = x1 + sh * y1;
                  glClear(GL_COLOR_BUFFER_BIT); 
                  glColor3f(1.0,0.0,0.0); 
                  glPointSize(2.0); 
                  drawPolygon(x0, y0, x1, y0, x1_New, y1, x0_New, y1);
                   break;
      case 2:
                  printf("\nEnter shear parameter: ");
                  scanf("%f", &sh);
                  y0_New = y0 + sh * y1;
                  y1 New = y1 + sh * y1;
                  glClear(GL_COLOR_BUFFER_BIT); 
                  qIColor3f(1.0,0.0,0.0);
                  glPointSize(2.0); 
                  drawPolygon(x0, y0, x1, y0_New, x1, y1_New, x0, y1);
                  break;
      default: exit(0);
      }
}
```
## **OUTPUT:**

}

Once you execute this program, a console window will be displaying following text and a framebuffer window will be showing a square in it. Choose the required option and also the shearing parameter.

```
1. Shear along X-axis 
2. Shear along Y-axis 
3. Exit
Enter your option: 1
Enter shear parameter: 0.5
```
Sample output screens have been shown below.

 **Shear along x-axis; parameter=0.5 Shear along x-axis; parameter= -0.3**

This document can be downloaded from [www.chetanahegde.in](http://www.chetanahegde.in) or [\(www.github.com/chetanahegde\)](http://www.github.com/chetanahegde))

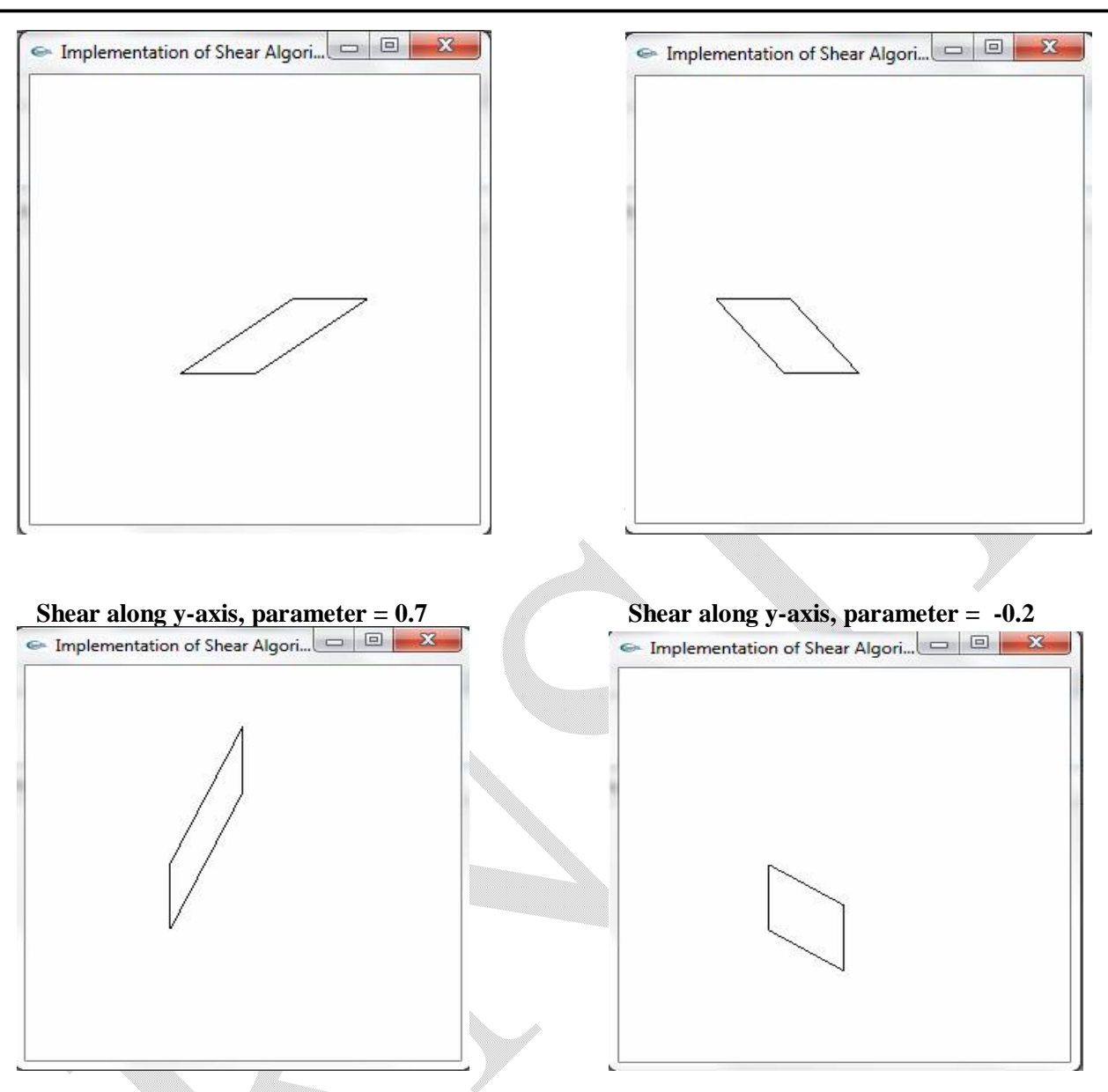

Lab Manual for CG with OpenGL(13MCA37) 35

## **11. Write a program to animate a flag using Bezier curve algorithm.**

#include<GL/glut.h> #include<stdio.h>  $#include  $markh.b$$ #define PI 3.1416

GLsizei winWidth =  $600$ , winHeight =  $600$ ; GLfloat xwcMin =  $0.0$ , xwcMax =  $130.0$ ; GLfloat ywcMin =  $0.0$ , ywcMax =  $130.0$ ;

```
typedef struct wcPt3D
    {
       GLfloat x, y, z;
    };
    void bino(GLint n, GLint *C)
    {
       GLint k, j;
       for(k=0; k<-n; k++){
               C[k]=1;for(j=n; j>=k+1; j--)
                      C[k]^* = j;for(j=n-k; j > = 2; j - -)
                             C[k]/=j;}
    }
void computeBezPt(GLfloat u, wcPt3D *bezPt, GLint nCtrlPts, wcPt3D *ctrlPts, GLint *C)
{
       GLint k, n=nCtrlPts-1;
       GLfloat bezBlendFcn;
       bezPt \text{-} \times \text{=} bezPt \text{-} \times \text{} = bezPt\text{-} \times \text{=} 0.0;
       for(k=0; k< nCtrlPts; k++)
       {
              bezBlendFcn = C[k] * pow(u, k) * pow(1-u, n-k);
               bezPt \text{-} \times \text{+} = \text{ctrlPts[k].} \times \text{*} bezBlendFcn;
               bezPt -y += ctrlPts[k].y * bezBlendFcn;
               bezPt \text{->z} += ctrlPts[k].z * bezBlendFcn;
       }
}
   void bezier(wcPt3D *ctrlPts, GLint nCtrlPts, GLint nBezCurvePts)
    {
       wcPt3D bezCurvePt;
       GLfloat u;
       GLint *C, k;
       C= new GLint[nCtrlPts];
       bino(nCtrlPts-1, C);
```

```
glBegin(GL_LINE_STRIP);
         for(k=0; k<=nBezCurvePts; k++)
         {
                u=GLfloat(k)/GLfloat(nBezCurvePts);
                computeBezPt(u, &bezCurvePt, nCtrlPts, ctrlPts, C);
                glVertex2f(bezCurvePt.x, bezCurvePt.y);
         }
   glEnd();
   delete[]C;
}
void displayFcn()
{
   GLint nCtrlPts = 4, nBezCurvePts =20;
   static float theta = 0;
   wcPt3D ctrlPts[4] = \{{20, 100, 0}, 
         {30, 110, 0}, 
         {50, 90, 0}, 
         \{60, 100, 0\};
   ctrlPts[1].x +=10*sin(theta * PI/180.0);
   ctrlPts[1].y +=5*sin(theta * PI/180.0);
   ctrlPts[2].x -= 10*sin((theta+30) * P1/180.0);ctrlPts[2].y -= 10*sin((theta+30) * P1/180.0);
   ctrlPts[3].x-= 4*sin((theta) * PI/180.0);
   ctrlPts[3].y += sin((theta-30) * PI/180.0);
   theta+ = 0.1;
   glClear(GL_COLOR_BUFFER_BIT);
   glColor3f(1.0, 1.0, 1.0);
   glPointSize(5);
   glPushMatrix();
   glLineWidth(5);
   glColor3f(255/255, 153/255.0, 51/255.0); //Indian flag: Orange color code
   for(int i=0; i<8; i++)
   {
         gITranslatef(0, -0.8, 0);
         bezier(ctrlPts, nCtrlPts, nBezCurvePts);
   }
```

```
glColor3f(1, 1, 1); //Indian flag: white color code
   for(int i=0; i<8; i++)
   {
         glTranslatef(0, -0.8, 0);
         bezier(ctrlPts, nCtrlPts, nBezCurvePts);
   }
   glColor3f(19/255.0, 136/255.0, 8/255.0); //Indian flag: green color code
   for(int i=0; i<8; i++)
   {
         gITranslatef(0, -0.8, 0);
         bezier(ctrlPts, nCtrlPts, nBezCurvePts);
   }
   glPopMatrix();
   glColor3f(0.7, 0.5,0.3);
   glLineWidth(5);
   glBegin(GL_LINES);
         glVertex2f(20,100);
         glVertex2f(20,40);
   glEnd();
   glFlush();
   glutPostRedisplay();
   glutSwapBuffers();
}
void winReshapeFun(GLint newWidth, GLint newHeight)
{
   glViewport(0, 0, newWidth, newHeight);
   glMatrixMode(GL_PROJECTION);
   glLoadIdentity();
   gluOrtho2D(xwcMin, xwcMax, ywcMin, ywcMax);
   glClear(GL_COLOR_BUFFER_BIT);
}
void main(int argc, char **argv)
{
   glutInit(&argc, argv);
   glutInitDisplayMode(GLUT_DOUBLE | GLUT_RGB);
   glutInitWindowPosition(50, 50);
   glutInitWindowSize(winWidth, winHeight);
   glutCreateWindow("Bezier Curve");
   glutDisplayFunc(displayFcn);
   glutReshapeFunc(winReshapeFun);
```
Lab Manual for CG with OpenGL(13MCA37) 39

```
glutMainLoop();
}
```
#### OUTPUT:

Once you execute the above program, you will find a waving flag. The below given figure is a stillimage of the same.

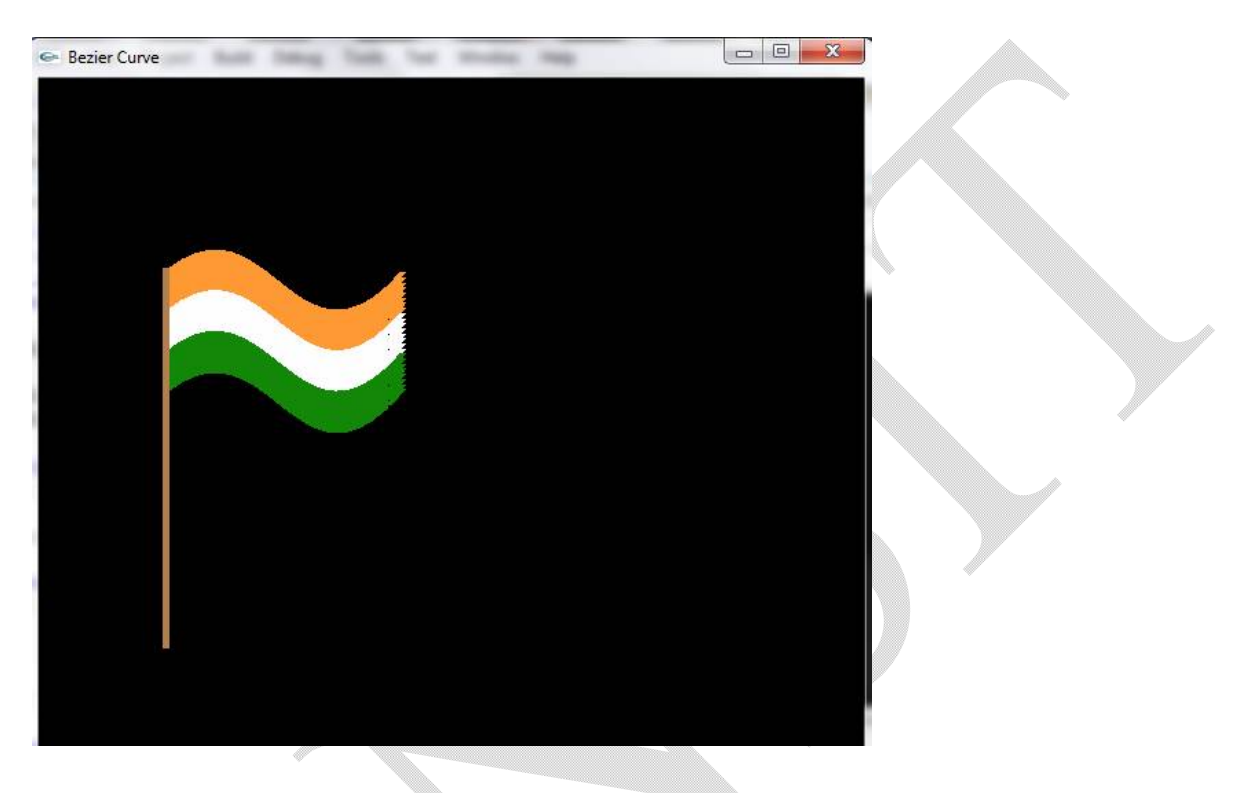

## **12. Write a program to clip lines using Liang-Barsky algorithm.**

```
#include <GL/glut.h>
#define true 1
#define false 0
```

```
double xmin=50,ymin=50, xmax=100,ymax=100; // Window boundaries
double xvmin=200,yvmin=200,xvmax=300,yvmax=300; // Viewport boundaries
```
int cliptest(double p, double q, double \*t1, double \*t2) { double t;  $if(p)$ 

 $t=q/p$ ; // to check whether p

```
Lab Manual for CG with OpenGL(13MCA37)
40
```

```
if(p < 0.0) // potentially entry point, update te
      {
            if( t > *t1) *t1=t;
            if( t > *t2) return(false); // line portion is outside
      }
      else
            if(p > 0.0) // Potentially leaving point, update tl
             { 
                   if( t < *t2) *t2=t;
                   if( t < *t1) return(false); // line portion is outside
             }
            else
                   if(p == 0.0){
                         if( q < 0.0) return(false); // line parallel to edge but outside
                   }
                   return(true);
}
void LiangBarskyLineClipAndDraw (double x0, double y0,double x1, double y1)
{
      double dx = x1-x0, dy=y1-y0, te = 0.0, t1 = 1.0;
      if(cliptest(-dx,x0-xmin,&te,&tl)) // inside test wrt left edge
            if(cliptest(dx,xmax-x0,&te,&tl)) // inside test wrt right edge
                   if(cliptest(-dy,y0-ymin,&te,&tl)) // inside test wrt bottom edge
                         if(cliptest(dy,ymax-y0,&te,&tl)) // inside test wrt top edge
                         {
                                if( tl < 1.0 )
                                {
                                      x1 = x0 + t1 * dx;y1 = y0 + t1 * dy;}
                                if( te > 0.0 )
                                \{ \Boxx0 = x0 + te^{*}dx;
                                      y0 = y0 + te^{*}dy;
                                }
                                // Window to viewport mappings
                                // Scale parameters
                                double sx=(xvmax-xvmin)/(xmax-xmin);
                                double sy=(yvmax-yvmin)/(ymax-ymin);
                                double vx0=xvmin+(x0-xmin)*sx;double vy0=yvmin+(y0-ymin)*sy;
                                double vx1=xvmin+(x1-xmin)*sx;double vy1=yzmin+(y1-ymin)*sy;//draw a red colored viewport
                                glColor3f(1.0, 0.0, 0.0);
```

```
glBegin(GL_LINE_LOOP);
                                      glVertex2f(xvmin, yvmin);
                                      glVertex2f(xvmax, yvmin);
                                      glVertex2f(xvmax, yvmax);
                                      glVertex2f(xvmin, yvmax);
                               glEnd();
                               glColor3f(0.0,0.0,1.0); // draw blue colored clipped line
                               glBegin(GL_LINES);
                                      glVertex2d (vx0, vy0);
                                      glVertex2d (vx1, vy1);
                               glEnd();
                         }
}// end of line clipping 
void display()
{
      double x0=60, y0=20, x1=80, y1=120;
      glClear(GL_COLOR_BUFFER_BIT);
      //draw the line with red color
      glColor3f(1.0,0.0,0.0);
      glBegin(GL_LINES);
            glVertex2d (x0, y0);
            glVertex2d (x1, y1);
      glEnd();
      //draw a blue colored window
      glColor3f(0.0, 0.0, 1.0);
      glBegin(GL_LINE_LOOP);
            glVertex2f(xmin, ymin);
            glVertex2f(xmax, ymin);
            glVertex2f(xmax, ymax);
            glVertex2f(xmin, ymax);
      glEnd();
      LiangBarskyLineClipAndDraw(x0,y0,x1,y1);
      glFlush();
}
void init()
{
      glClearColor(1.0,1.0,1.0,1.0);
      glColor3f(1.0,0.0,0.0);
      glPointSize(1.0);
      glMatrixMode(GL_PROJECTION);
      glLoadIdentity();
      gluOrtho2D(0.0,499.0,0.0,499.0);
```

```
}
```
This document can be downloaded from [www.chetanahegde.in](http://www.chetanahegde.in) or [\(www.github.com/chetanahegde\)](http://www.github.com/chetanahegde))

Lab Manual for CG with OpenGL(13MCA37) 42

```
int main(int argc, char** argv)
{
      glutInit(&argc,argv);
      glutInitDisplayMode(GLUT_SINGLE|GLUT_RGB);
      glutInitWindowSize(500,500);
      glutInitWindowPosition(250,100);
      glutCreateWindow("Liang Barsky Line Clipping Algorithm");
      glutDisplayFunc(display);
      init();
      glutMainLoop();
```
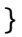

#### **Output:**

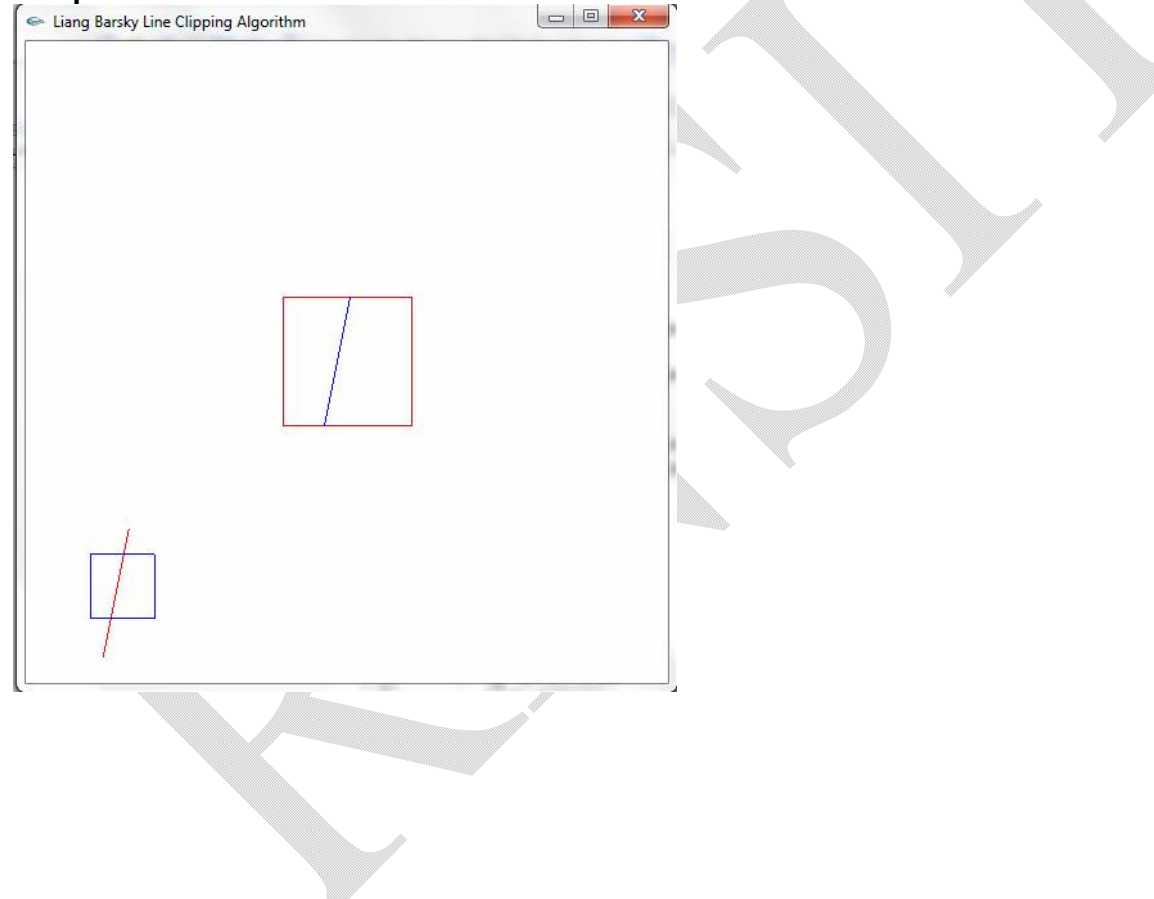